## **Lathund för anslutning till Teams-möte**

Alt1:

Har du Teams installerad på din dator/mobil eller platta så öppnas mötet direkt där om du väljer

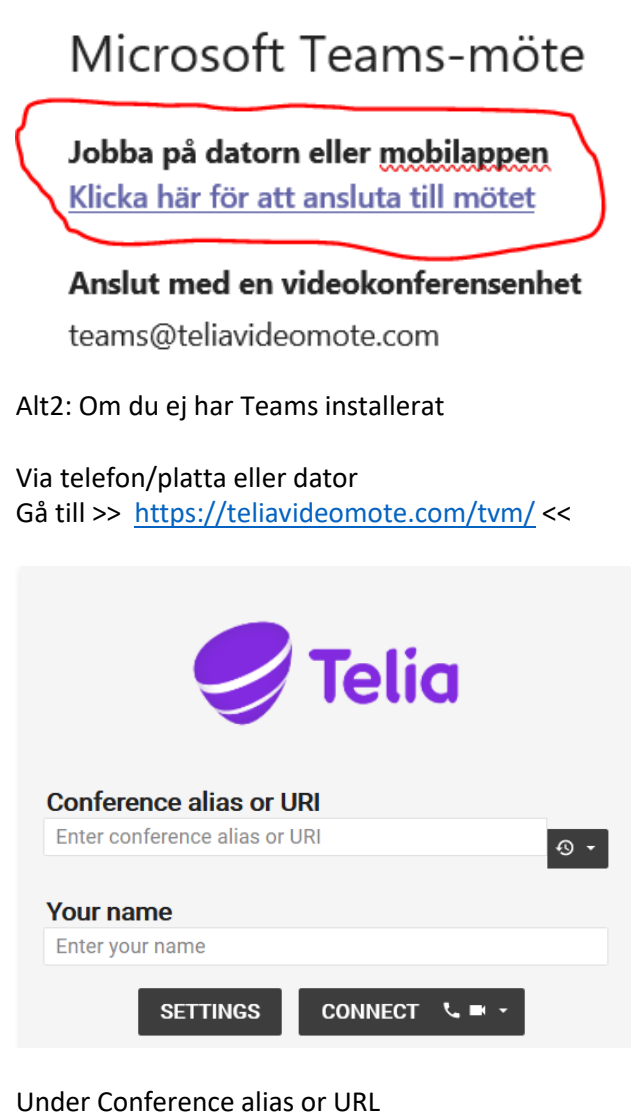

Skriv eller klistra in: >> teams.1258392642@teliavideomote.com <<<

Tillåt teams att få åtkomst till kamera och mikrofon

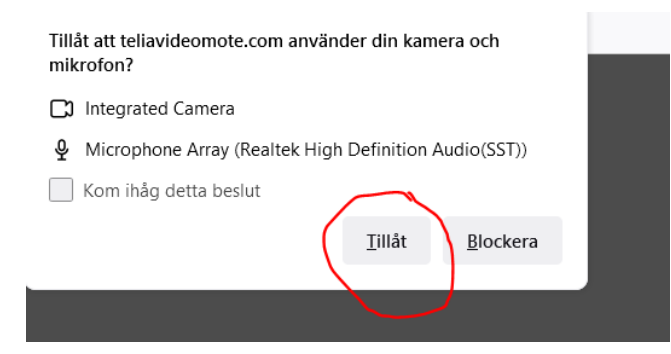

### Anslut till mötet:

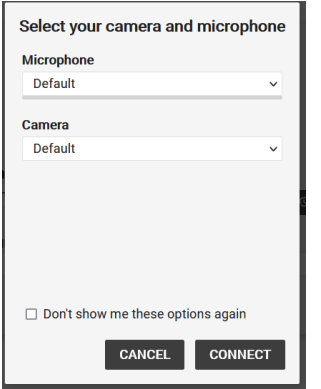

Alt 3 Anslut till mötet direkt i webbläsaren (Dator)

Välj Alternative VTC instructions

# Microsoft Teams-möte

#### Jobba på datorn eller mobilappen Klicka här för att ansluta till mötet

## Anslut med en videokonferensenhet

teams@teliavideomote.com videokonferens-ID: 123 716 413 3 Alternate VTC instructions

Läs mer | Mötesalternativ

### Välj: From a browser

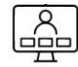

Join the meeting directly

From a VTC/SIP system, enter: teams.1237164133@teliavideomote.com

#### Join via lobby service

From a VTC/SIP system, enter: teams@teliavideomote.com then enter the conference ID: 1237164133 followed by #

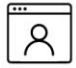

From a browser Go to: https://teliavideomote.com/webapp/?conference=teams.1237164133@teliavideomote.com

#### **Test call**

To test your connection from a VTC/SIP system, enter: test@teliavideomote.com and verify that you can see and hear yourself